## **Error 6 (overflow) bij verschuiven PD&M2012 van scherm 1 naar scherm2**

Error 6 betekent dat een getal een te grote waarde heeft voor de toepassing in het programma. In dit geval is een door PD&M bewaarde schermpositie te groot om PD&M weer te geven. De schermposities worden bewaard in bestand c:\pdm2012\PDM\_form1.xy.

## **Oorzaak:**

Deze fout kan voorkomen als u twee of meer schermen gebruikt en PD&M2012 met de muis versleept van het ene naar het andere scherm. De (pixel)coördinaten X en Y kunnen dan wat extreme waarden aannemen. En de module waar de fout optreedt vang deze extreme waarden blijkbaar niet af.

U kunt bestand PDM\_form1.xy. met kladblok bekijken. Ter oriëntatie zie u onderstaand een voorbeeld van een goed bestand en een fout bestand.

Goed: x en y zijn respectievelijk 320 en 72

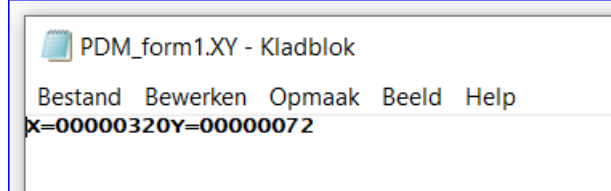

## Fout: x en y zijn respectievelijk 38085 en 2250

PDM\_form1.XY - Kladblok

Bestand Bewerken Opmaak Beeld Help X=0038085 Y=0002250

*Let op: X telt van links naar rechts Y telt van boven naar beneden*.

## **Oplossing:**

- 1. verwijder bestand PDM\_form1.xy uit sub directory C:\PDM2012
- 2. start PD&M2012 opnieuw op via uw bureaublad of snelkoppeling.

Na start maakt PD&M een nieuw bestand PDM\_form1.xy met de correcte waarden voor het andere scherm.

MB20200916